**第二章 第二章 第二章 第二章 第二章 第二章 第二章** 

选择费用合计-点击下方的明细账本。

**管家婆创业板怎么把明细打出来—管家婆怎样打印全年支**

管家婆财贸双全版本除外,打印全年支出明细在数据查询-财务查询-费用合计统计-

系统管理-----备份数据-----恢复数据(即可全部提取),单独提取商品、单位、往  $\cdots$  excel

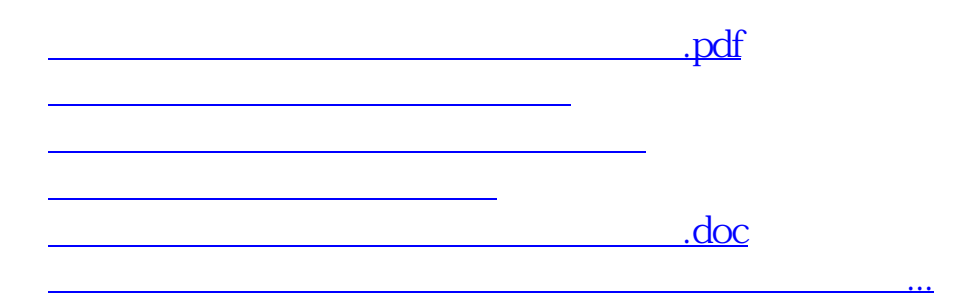

<https://www.gupiaozhishiba.com/store/68228412.html>